| 1. | The <b>angle of the pineapple</b> will also be adjuste | d on the approach to and take-off from the table for each |
|----|--------------------------------------------------------|-----------------------------------------------------------|
|    | bounce as it moves forward jumping across the          | scene. That will be done, as shown in the Camtasia video  |
|    | here, by using the Transform Effect known as _         | One word fill in the blank.                               |

\_\_\_\_

| 2. | Michael Jordan dunk shot or jump shot <b>Hang Time</b> for the <b>pineapple</b> was achieved by using or by applying |
|----|----------------------------------------------------------------------------------------------------|
|    | to the relevant keyframes where needed. Two words fill in the blank question.                                        |

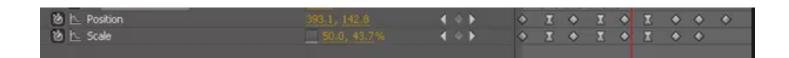

3. How many keyframes are there for Position? ... Note: Questions 3, 4 and 5 use the screen snapshot here.

- 4. How many keyframes are there for Scale? ...
- 5. Using the diagram above, describe and/or show the best way to move the CTI to the very next keyframe so that it is <u>parked</u> on that keyframe? *Note:* With regard to the CTI, we like to move it, move it.
- 6. Explain what happens when you double click on a SHAPE tool, such as the Ellipse tool?